# **Sage Pastel Accounting**

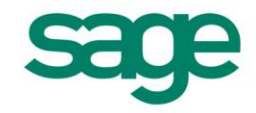

# Sage Pastel Partner V14.1.1

History of Changes

## Enhancements:

- #13728 It is now possible to process EFT Payments when registered as Zimbabwe.
- #13436 Sage Pay Statements are now automatically available through the Bank Manager.
- #13491 There is a new Toolbar icon for Connected Apps.
- #13533 Sage Pay Statements are now manually available through the Bank Manager.
- #13552 There is a new Currency Conversion program that is compatible with Version 14.
- #13616 There is a new splash screen with a link t[o www.sageonlinetools.co.za](http://www.sageonlinetools.co.za/)
- #13888 & #13915 A new Web Registration form was added that will display for South African Cover customers who are connected to the internet and whose registration will expire in 30 days.
- #13797 There is a new zone called My Customers'' Zone where business owners customers can view their outstanding invoices, statements & Pay now via Sage Pay.

#### Defects:

- #7609 When registering online the authorisation code will now be visible.
- #9085 View…Customers…Analyse Sales…Sales by Item report. When you view the report by Inventory Group and then rerun the report, the previously selected inventory groups will display by default.
- #9870 The System Changes Audit Trail report will no longer report a change on tax percentages when no changes were made.
- #10789 The Supplier Age Analysis report will now display totals for the last category.
- #12889 The Help File now launches from inside Forms Designer.
- #12993 Mobility was renamed to Connected Apps.
- #13284 You will no longer receive a message that the user's password is in use when doing a backup from the Process…Count Inventory screen.
- #13376 Customer Balances Report. The report will now print all customer's balances when the Print Zero Items option is selected.
- #13424 The Cash Book screen will no longer be accessible by users who do not have access.
- #13459 The Entry Type Details report will now print for the selected dates and not the whole period.
- #13550 The Grand Totals were displaying incorrectly on the Tax Type report after running a Year End.
- #13603 There used to be a restore error 527 when a temporary file existed in the backup file.
- #13853 You would have received a message that the set of accounts that you are trying to add has to be upgraded to Pastel Version 12 when trying to add a company that was corrupted.

### Mobile App:

- #13176 & #13196 iOS & Android You can now process Customer Invoices using the Mobile App.
- #13182 & #13183 Android & iOS It is now possible to change your password with the Change Password option.
- #13185 & #13186 Android & iOS You can now search for a specific Inventory Item.
- #13187 & #13188 iOS & Android You can now search for a specific Customer.
- #13197 & #13198 iOS & Android It is now possible to email Orders, Quotes and Invoices from your mobile device.
- #13412 & #13413 iOS & Android You can now view the Quantity on Hand for a specific Inventory Item.
- #13588 & #13590 Android & iOS It will no longer be possible to rotate the screen.
- #13677 Android Maps were added to the Customer Address.